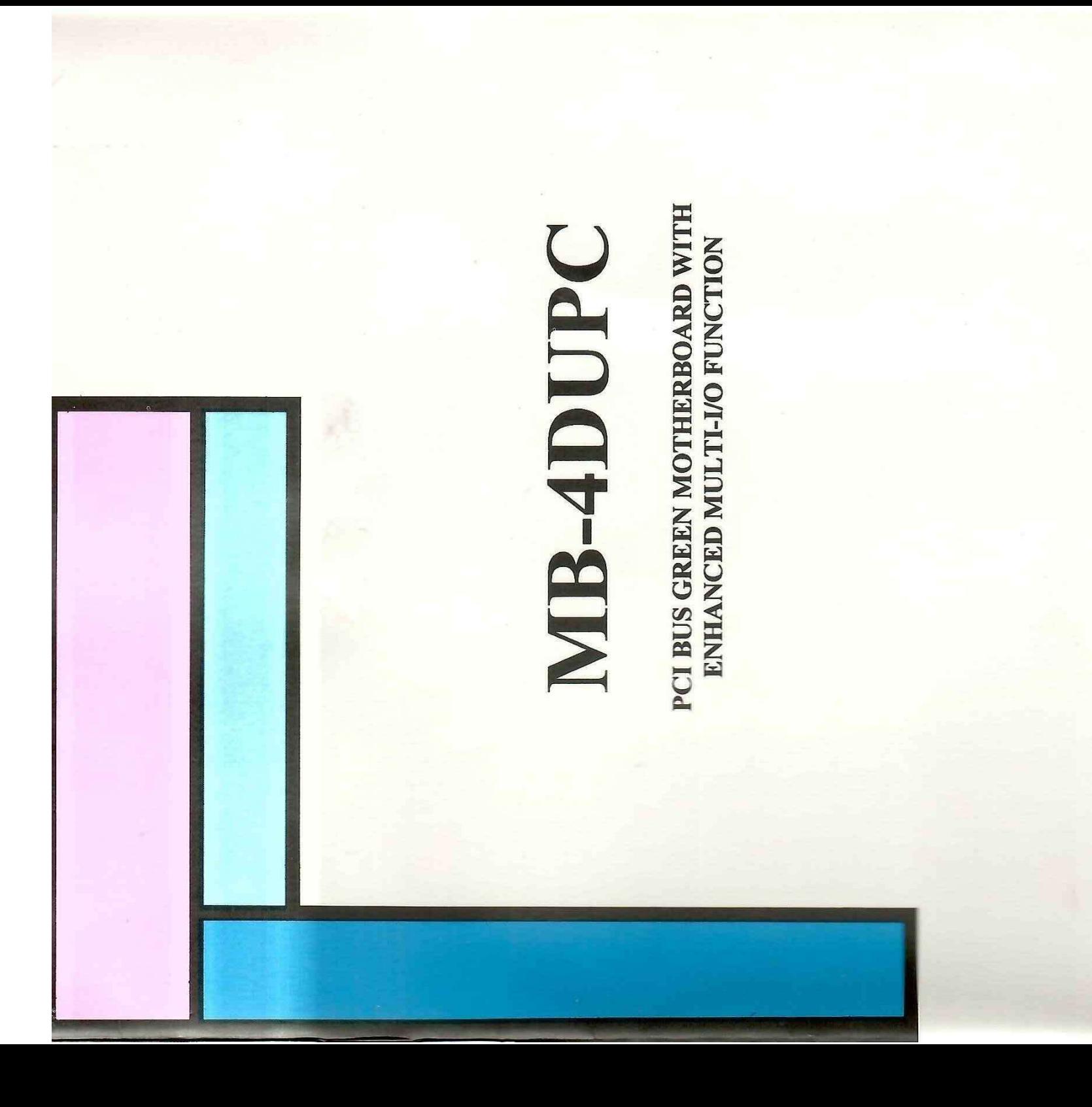

# MB-4DUPC

PCI BUS GREEN MOTHERBOARD WITH **ENHANCED MULTI-I/O FUNCTION** 

# **USER'S MANUAL**

**VER: 1.0** 

88-024240

# Copyright 1995 Publishing. All Rights Reserved. Table of Contents

This manual and the software and firmware described in it are copyrighted by their respective owners and protected under the laws of the Universal Copyright Convention. You may not reproduce, transmit, transcribe, store in a retrieval system, or translate into any language, in any form or by any means, electronic, mechanical, magnetic, optical, chemical, biological, molecular, manual, or otherwise, any part of this publication without the express written permission of the publisher.

All products and trade names described within are mentioned for identification purpose only. No affiliation with or endorsement of the manufacturer is made or implied. Product names appearing in this manual are registered trademarks of their respective companies.

The information published herein has been checked for accuracy as of publishing time. No representation or warranties regarding the fitness of this document for any use are made or implied by the publisher. We reserve the right to revise this document or make changes in the specifications of the product described therein at any time without notice and without obligation to notify any person of such revision or change.

Written. cditcd, and printed in the Republic of China in Taiwan.

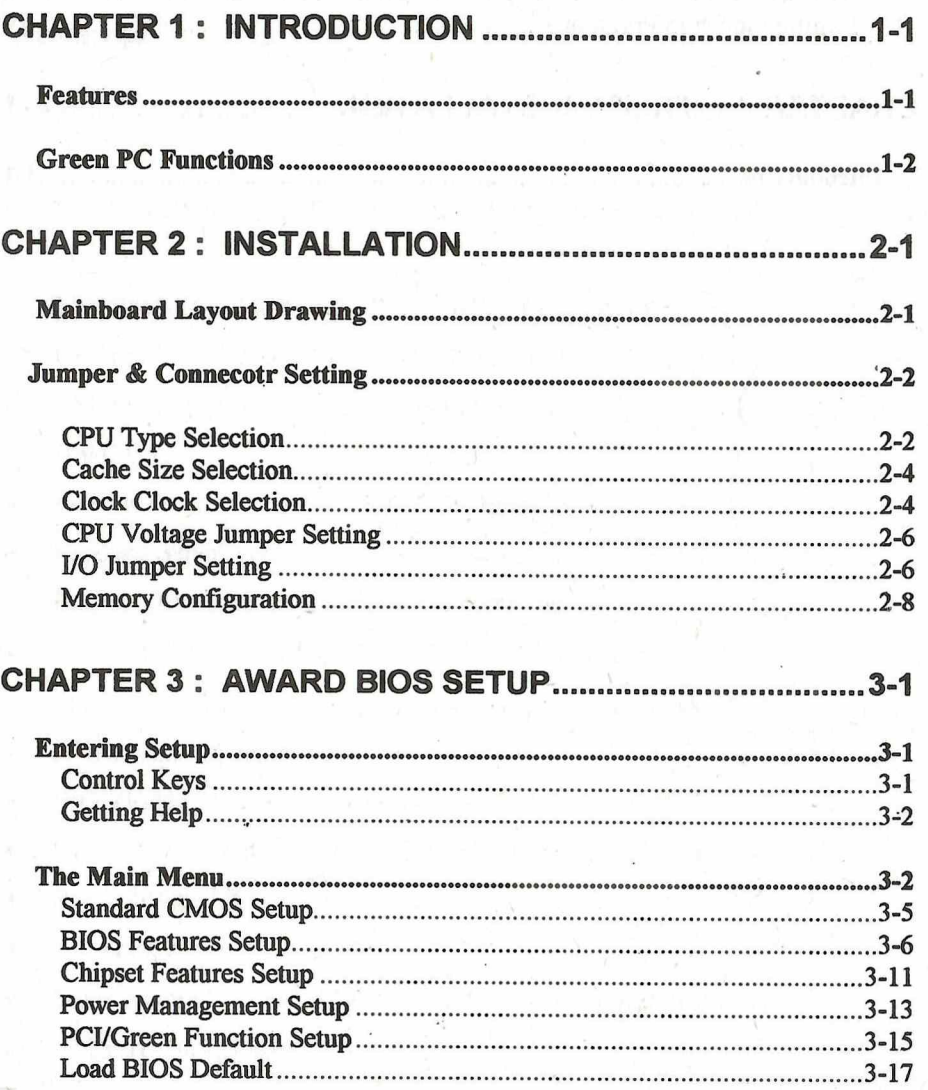

I

# User's Manual Introduction

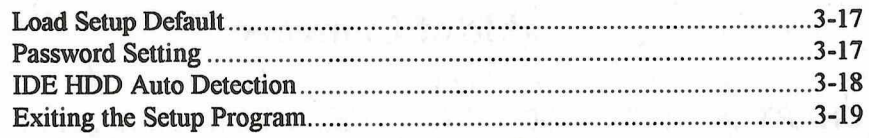

# CHAPTER 4 : UTILITY INSTALLATION ...............................4-1 The MB-4DUPC system board is an IBM PC/AT compatible and includes the

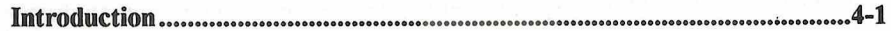

# Chapter I : Introduction

### Features

following features:

e Based on UM8886AF, UM8663 AF, UM8667F Chipsets

@ Supports

> Intel 486SX/SX2/DX/DX2, DX4(3.45V), P24D, P24T Cyrix S/DX/DX2(DX2-V50/V66 use 3.6V)/M1-sc(M9)(3.6V) AMD DX/DX2(5V)/DX2(3.45V)/DX4(3.45 V) UMC U5S

- Flexible cache size: 128K/256K/512K Bytes •
- Supports 8 banks main memory on-board up to 256 MB memory •
- Built in write back direct-map cache eontroller •
- Uses IIW2M/4M/8M/16M 36 bit 72pin SIMM module e
- Shadow RAM supported to provide higher performance operation •
- 256KB memory relocation •
- BIOS/Video ROM shadowable and cacheabre •
- Supports four 16 bit ISA slots, three 32 bit master PCI slots •
- Supports IDE LBA mode
- $\bullet$ 260mmx220mm 4 Layers PCB
- Supports up to two 360K, 720K, 1.2M, 1.44M floppy disk drivers
- Software configuration
- e Address decoding and strobe generator for game port

ii  $1-1$ 

- e Supports two 16550 compatible serial port functions
- Supports one multi-mode high performance parallel port function (SPP/EPP/ECP)
- Supports up to 4 PCI IDE drives (32 bit data transfer)
- 

# Green PC Functions

- Meet E.P.A Energy Star requirement
- Meet VESA D.P.M.S proposal
- , Stand 486 CPU is slowed down to 8 MHz in idle mode
- Power off the monitor when Green timer is timeout
- , No hard disk drive spindle activity in idle mode
- Auto wake-up when COM1, COM2, BUS mouse, FDD, HDD, KBD, VGA, LPF are accessed

# **Chapter 2 : Installation**

# • Supports enhanced CD-ROM device **Mainboard Layout Drawing**

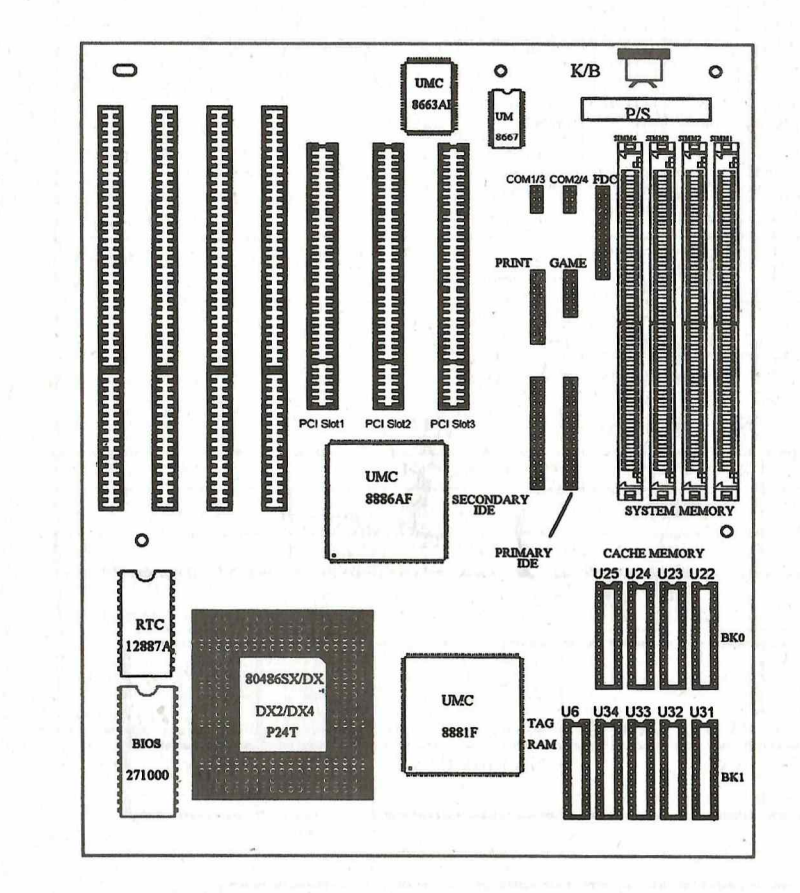

# **Jumper & Connector Setting**

# **CPU Type Selection**

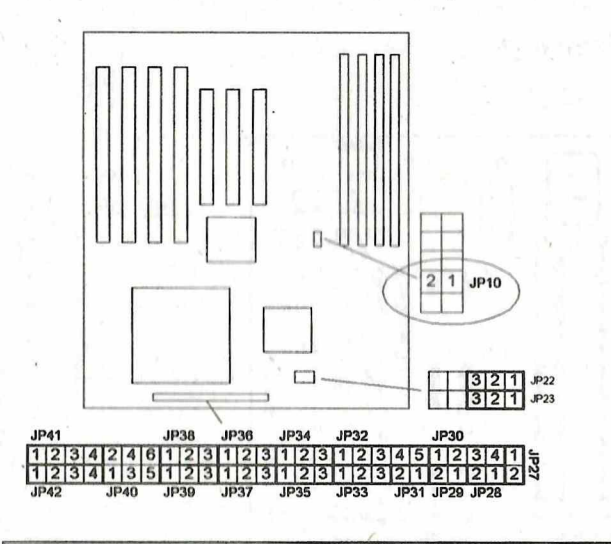

who, package to

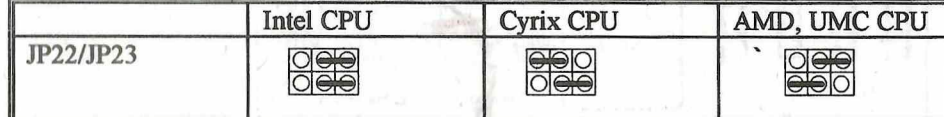

×

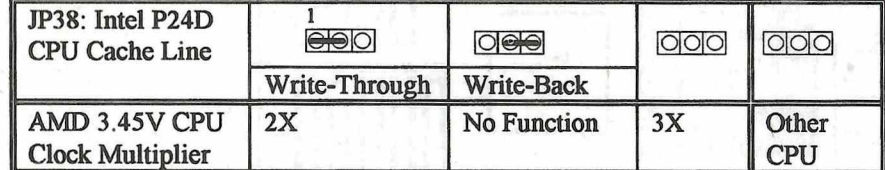

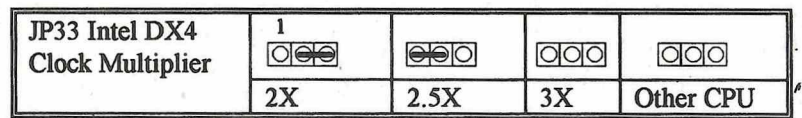

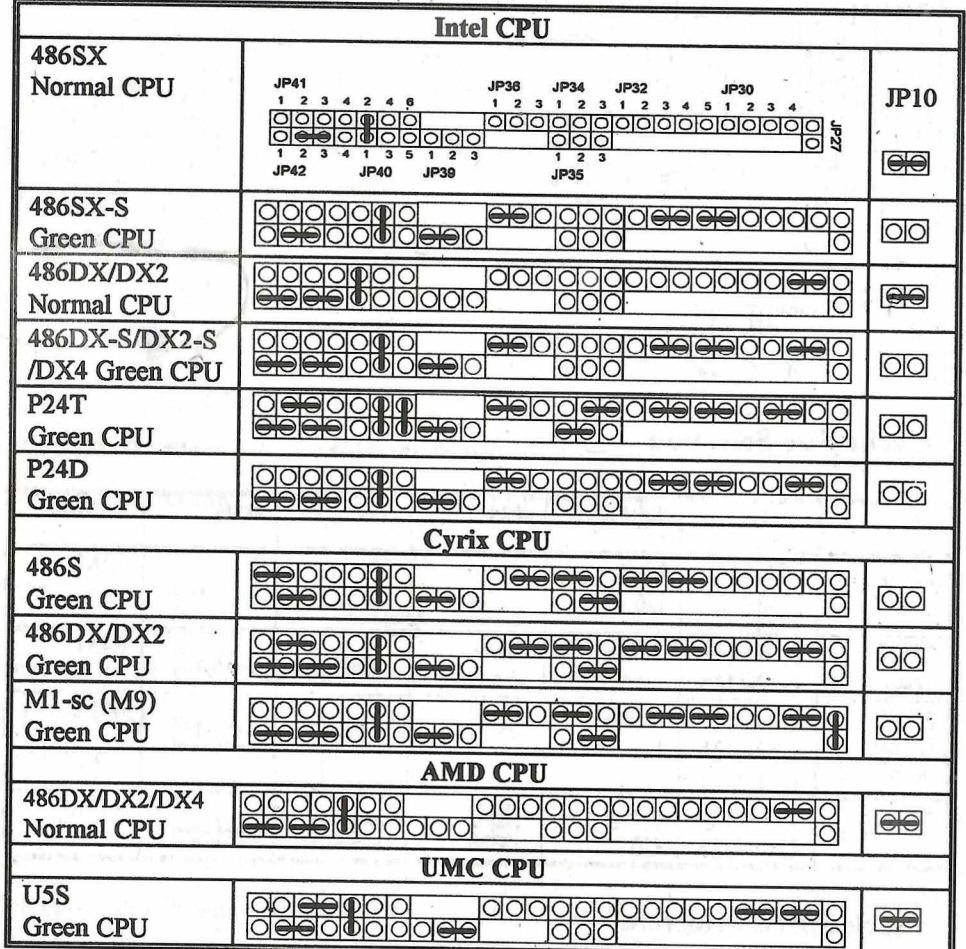

### **Installation**

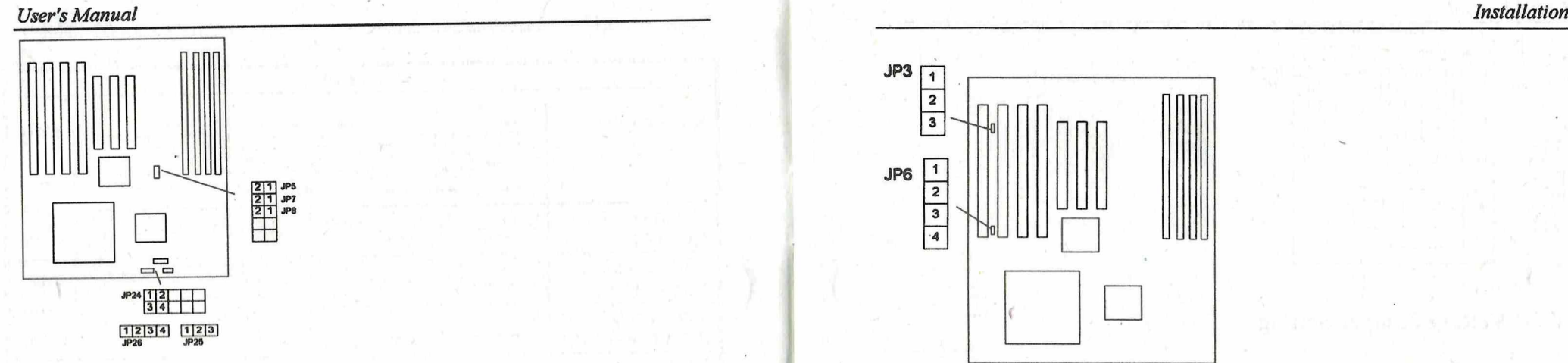

# Cache Size Selection

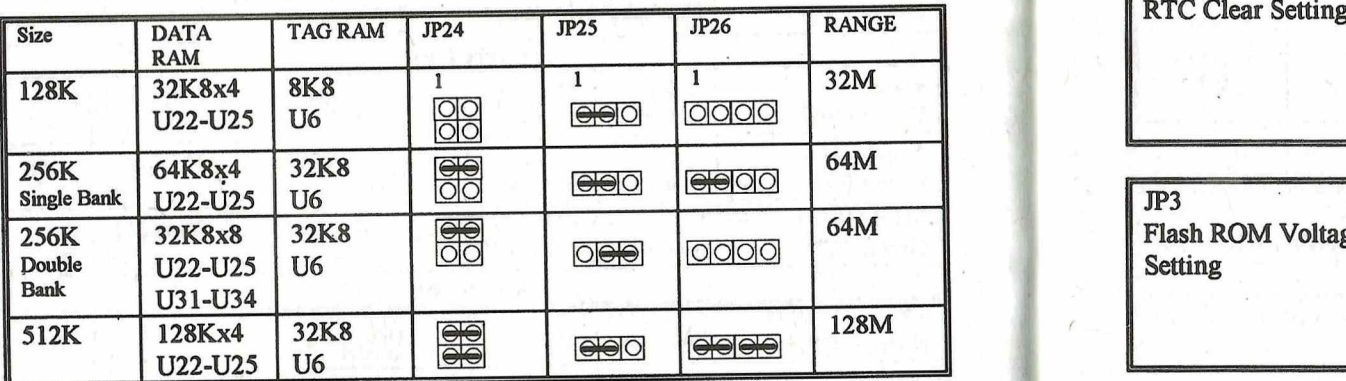

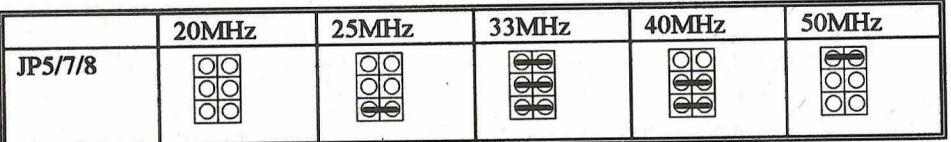

 $\mathcal{L}$ 

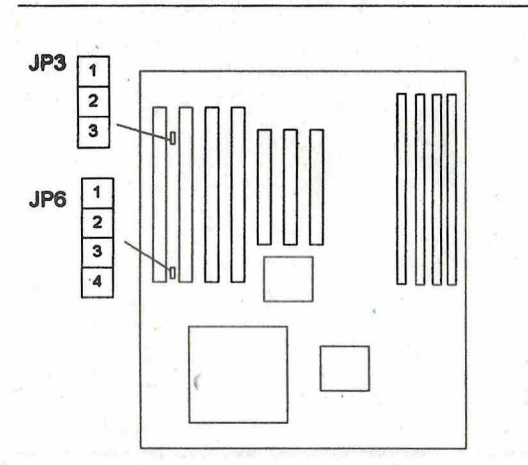

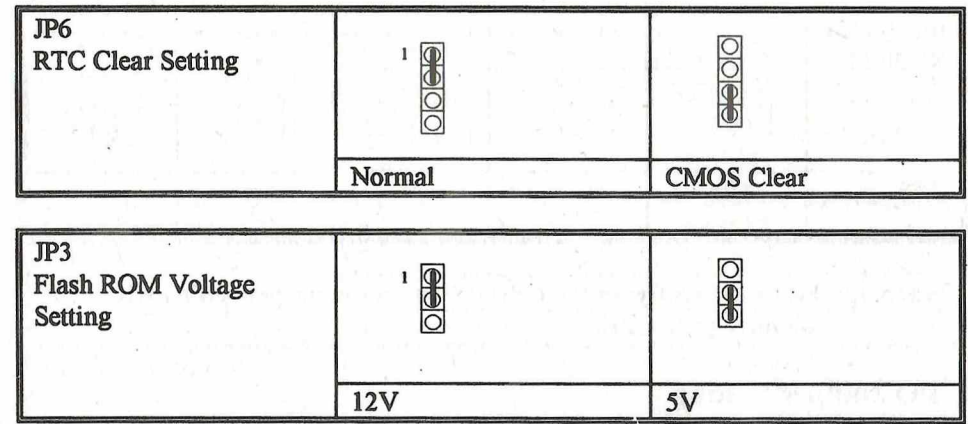

Clock Speed Selection Please correctly set the voltage if you want to update the BIOS version

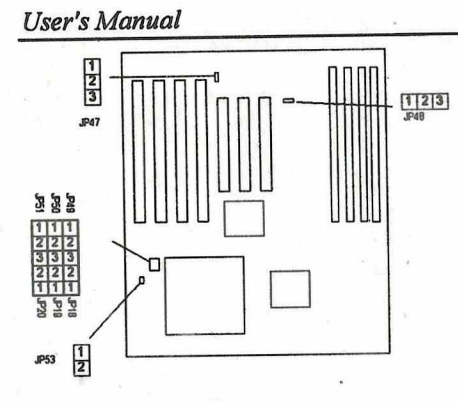

# **CPU Voltage Jumper Setting**

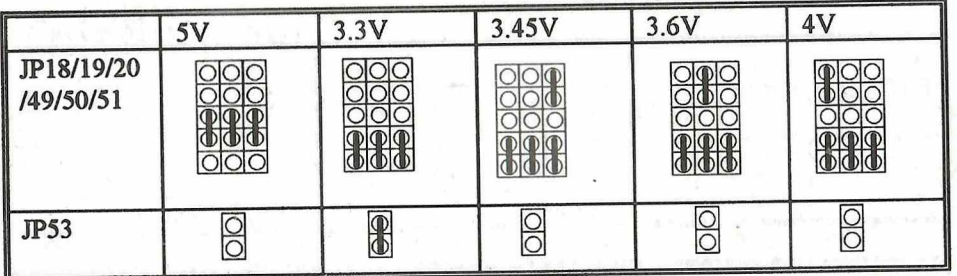

Warning: Please correctly set the CPU voltage, an improper setting will damage your CPU.

# **I/O Jumper Setting**

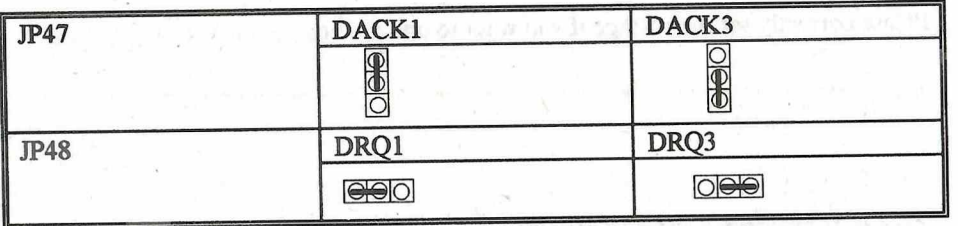

Note: If JP47 is set to DACK1, then JP48 has to be set to DRQ1; while if JP47 is set to DACK3, then JP48 has to be set to DRQ3.

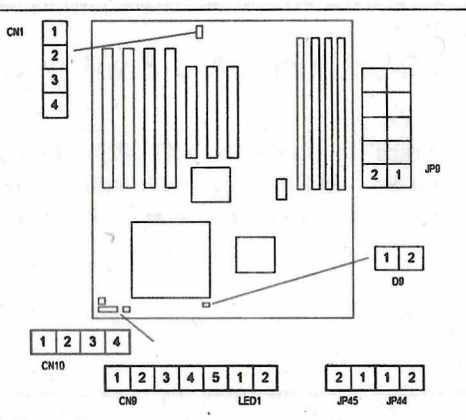

**Other Connectors:** 

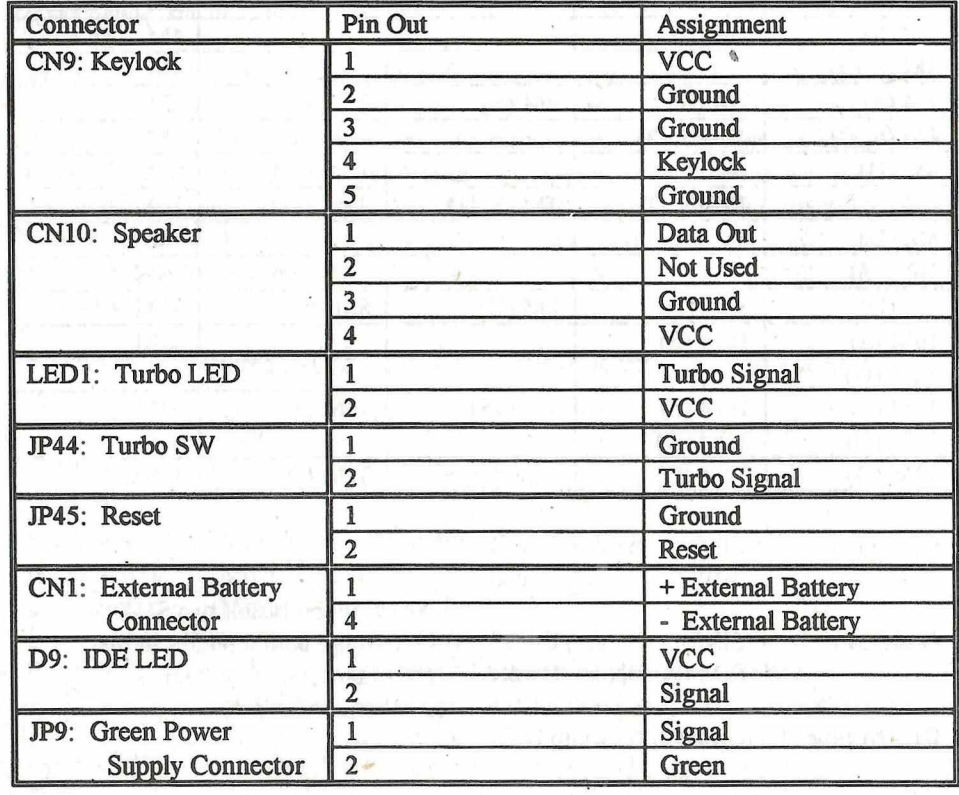

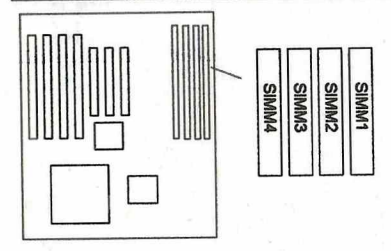

### Memory Configuration

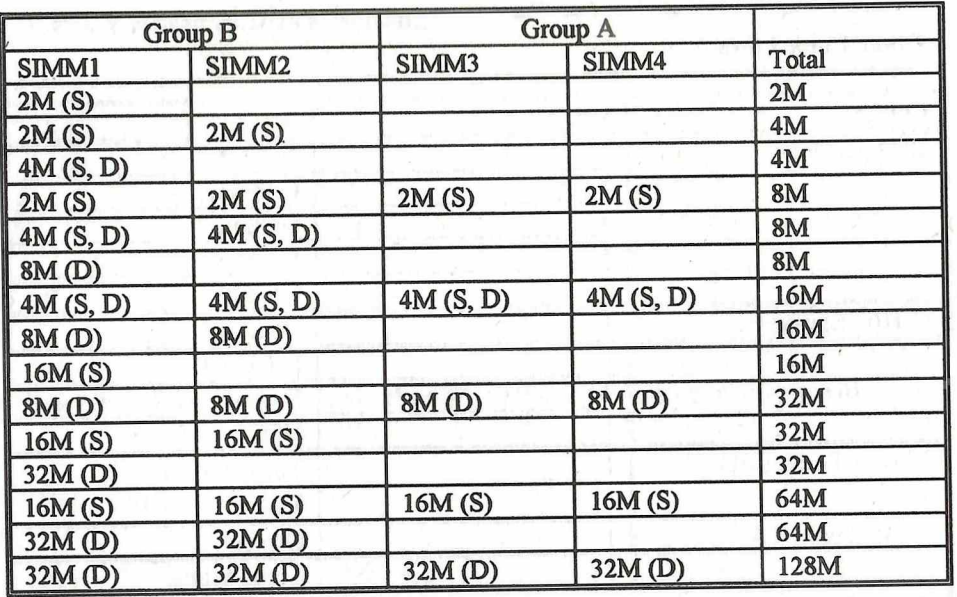

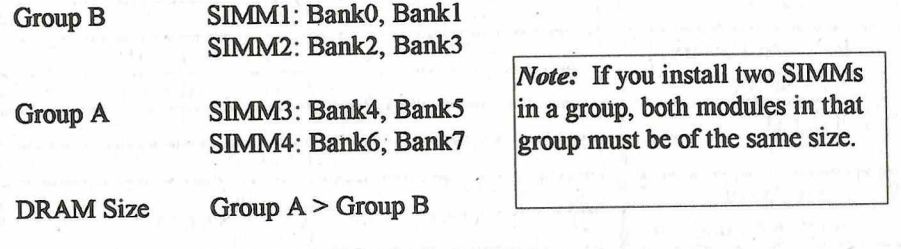

# **Chapter 3: Award BIOS Setup**

Award BIOS ROM has a built-in Setup program that allows users to modify the basic system oonfiguration. This type information is stored in battery-backed RAM so that it retains the Setup information when the power is turned off.

# Entering Setup

Power on the computer and press<Del> immediately will allow you to enter Setup. The other way to enter Setup is to power on the computer , when the below message appears briefly at the bottom of the screen during the POST (Power On Self Test), press  $\leq$ Del> key or simultaneously press  $\leq$ Ctrl>,  $\leq$ Alt>, and  $\leq$ Esc> keys.

### TO ENTER SETUP BEFORE BOOT PRESS CTRL-ALT-ESC OR DEL KEY

If the message disappears before you respond and you still wish to enter Setup, restart the system to try again by turning if OFF then ON or pressing the "RESET" button on the system case. You may also restart by simultaneously press <Ctrl>,  $\leq$ Alt> and  $\leq$ Del> keys. If you do not press the keys at the correct time and the system does not boot, an error message will be displayed and you will again be asked to,

#### PRESS F1 TO CONTINUE, CTRL-ALT-ESC OR DEL TO ENTER SETUP

### Control Keys

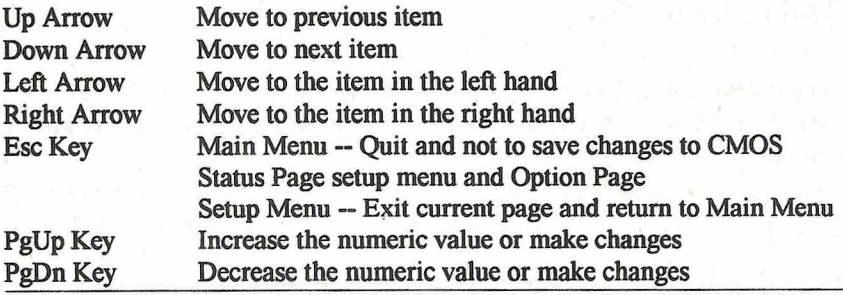

 $2 - 8$ 

#### Award BIOS Setup

#### User's Manual

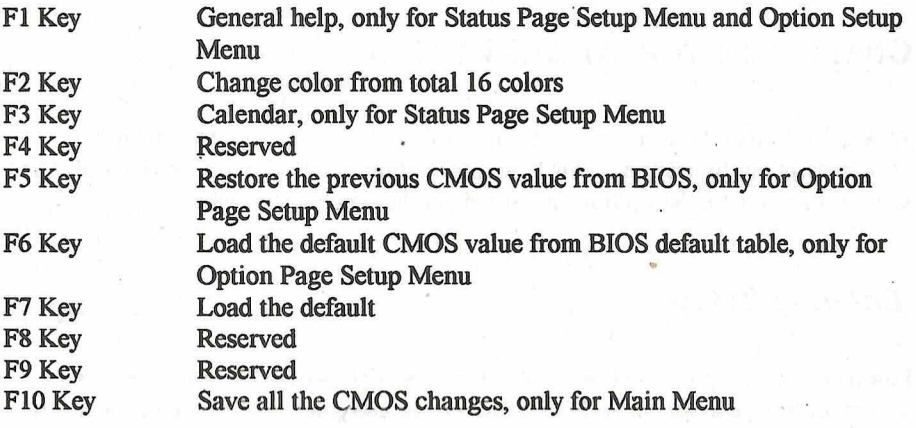

## Getting Help

#### Main Menu

The on-line description of the highlighted setup function is displayed at the bottom of the screen.

Status Page Setup Menu/Option Page Setup Menu

Press Fl to pop up a small help window that describes the appropriate keys to use and the possible selections for highlighted item. To exit the Help Window press <Esc>

Once you enter Award BIOS CMOS Setup Utility, the Main Menu will appear on the Screen. Use arrow keys to select among the items and press to accept or enter the sub-menu.

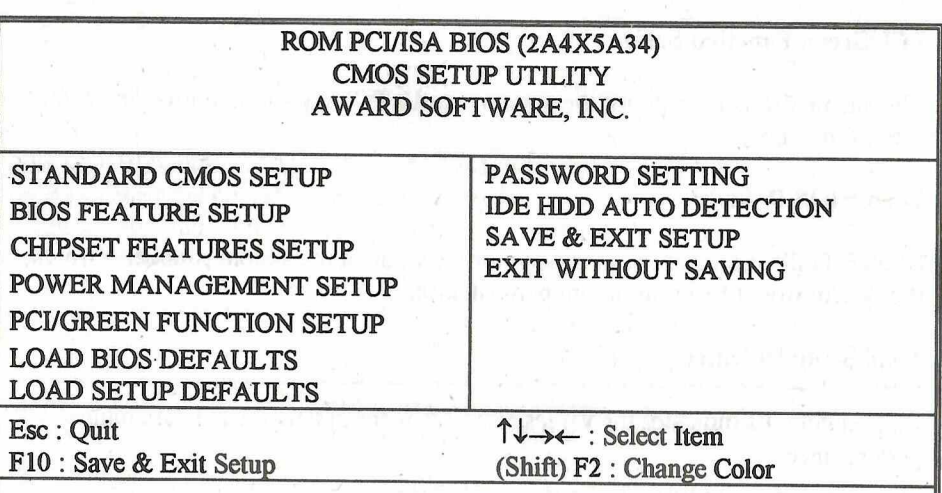

AT Clock, DRAM timings.....

Standard CMOS Setup

I

This setup page includes all the items in a standard compatible BIOS

BIOS Features Setup

This setup page includes all the items of Award special enhanced features.

**The Main Menu** Chipset Features Setup

This setup page includes all the items of chipset special features.

Power Management Setup

This menu provides with green functions by allowing users to set the timeout value for monitor and HDD

### **PCI/Green Function Setup**

This menu allows users to set the system board's PCI slot configuration and some green functions.

### Load BIOS Defaults

BIOS defaults indicates the most appropriate value of the system parameter which the system would be in minimum performance.

#### **Load Setup Defaults**

Chipset defaults indicates the values required by the system for the maximum performance.

Change, set, or disable password. It allows you to limit access to the system and Setup, or just to setup.

#### IDE HDD Auto Detection

Automatically configure hard disk parameters.

Save & Brit Setup

Save CMOS value changes to CMOS and exit setup.

**Exit Without Saving** 

Abandon all CMOS value changes and exit setup.

### Standard CMOS Setup

J

1

The item in Standard CMOS Setup Menu are divided into several categories. Each category includes no, one or more than one setup items. Use the arrow keys to highlight the item and then use the  $\langle PgUp \rangle$  or  $\langle PgDn \rangle$  keys to select the value you want in each item.

#### ROM PCI/ISA BIOS (2A4X5A34) STANDARD CMOS SETUP AWARD SOFTWARE, INC.

Password Setting Date (mm:dd:yy) : Wed. Dec 28 1994 Time (hh:mm:ss) : 10 : 31 : 55

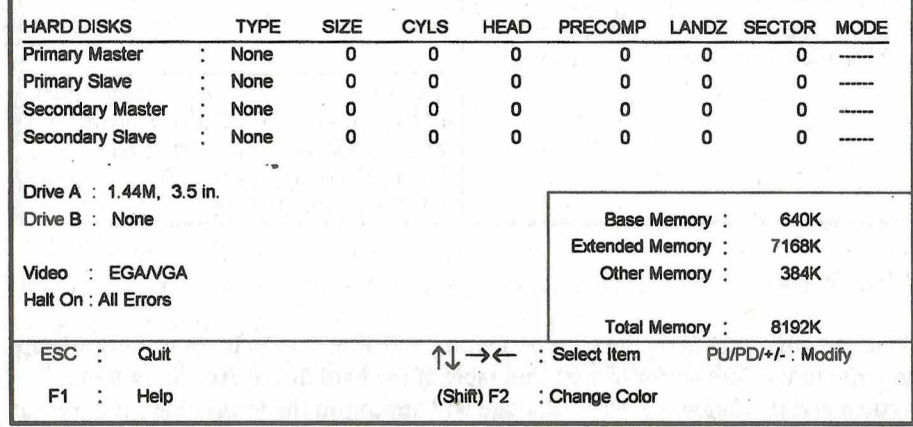

# BIOS Features Setup

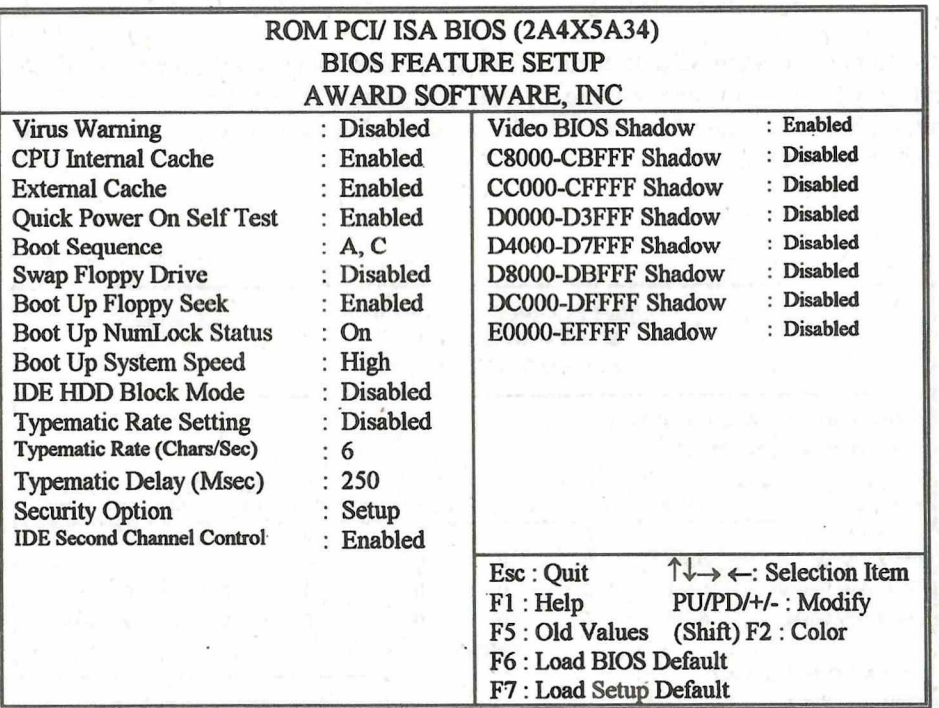

### Virus Warning

This category flashes on the screen. During and after system boots up, any attempt to write to the boot sector or partition table of the hard disk drive will halt the system and the following error message will appear, in the mean time, you can run anti-virus program to locate the problem.

### !WARNING!

Disk boot sector is to be modified Type "Y" to accept write or "N" to abort write Award Software, Inc.

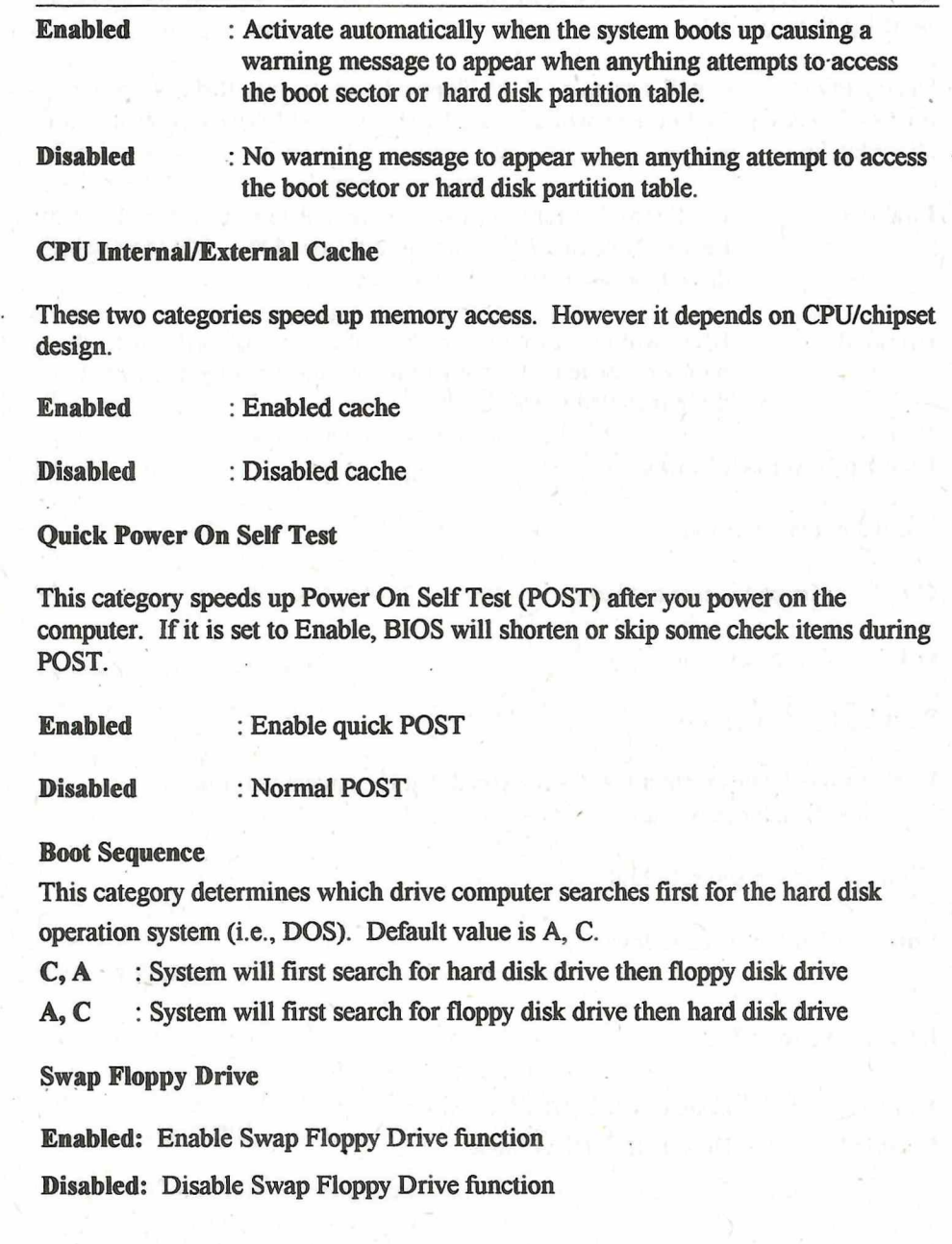

#### Boot Up Floppy Seek

During POST, BIOS will determine if the Floppy disk drive installed is 40 or 80 tracks. 360 K type is 40 tracks while 720K,  $1.2M$  and  $1.44M$  drive type as they are all 80 tracks.

- : BIOS searches for floppy disk drive to detennine if it is 40 or 80 tracks. Note that BIOS can not tell from 720K, 1.2M or 1.44M drive type as they are all 80 tracks. Enabled
- Disabled : BIOS will not search for the type of floppy disk drive by track number. Note that there will not be any warning message if the drive installed is 360K.

#### **Boot Up NumLock Status**

The default value is On.

- On : Keypad is number keys
- Off : Keypad is arrow keys

#### Boot Up System Speed

It selects the default system speed - the speed that the system will run at immediately after power up.

- High : Set the speed to high
- Low : Set the speed to low

#### IDE HDD Block Mode

: Enable IDE HDD Block Mode : Disable IDE HDD Mode Enabled Disabled

#### Typematic Rate Setting

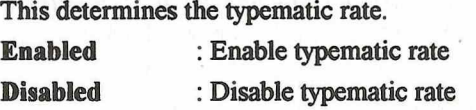

#### Typematic Rate (Chars/Sec)

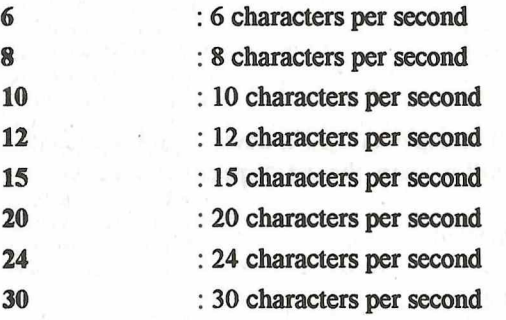

#### **Typematic Delay (Msec)**

When hold a key, the time between the first and second character displayed.

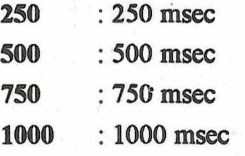

#### Security Option

This category allows you to limit access to the system and Setup, or just to Setup.

- System : The system will not boot and access to Setup will be denied if the correct password is not entered at the prompt.
- Setup : The system will boot, but access to Setup will be denied if the correct password is not entered at the prompt.

Note: To disable security, select PASSWORD SETTING at Main Menu and then you will be asked to enter password. Do not type anything and just press <Enter>. it will disable security. Once the security is disabled, the system will boot and you can enter Setup freely.

#### IDE Second Channel Contorl

This item allows users to disable or enable on board second channel PCI IDE device.

#### Video BIOS Shadow

It determines whether video BIOS will be copied to RAM, however, it is optional from chipset design. Video shadow will increase the video speed.

Enabled : Video shadow is enabled

Disabled : Video shadow is disabled

C8000-CBFFF Shadow/EOOOO-EFFFF Shadow

These categories determine whether optional ROM will be copied to RAM.

Enabled : Optional shadow is enabled

Disabled : Optional shadow is disabled

#### Chipset Features Setup /

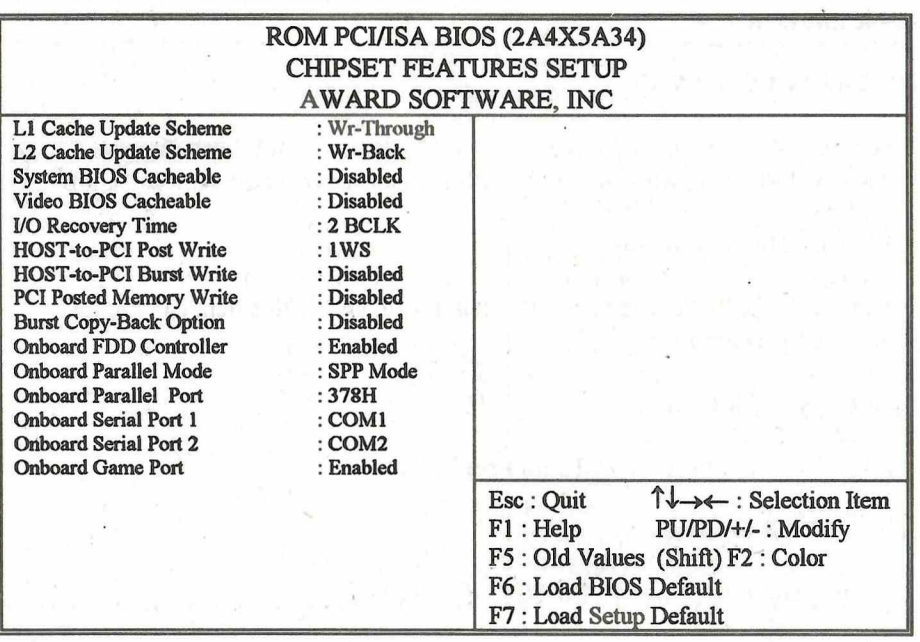

#### Ll/L2 Update Scheme

The choice for these two item are "Wr-Back" or "Wr-Through", set them to "Write" Back" to improve system performance. However, if your system did not work well, please set them to "Wr-Through"

#### System (Video) BIOS Cacheable

This setting determines whether the area of RAM used by the system (video) BIOS. can be cached.

I/O Recovery Time

This item determine the programmable recovery time into back to back I/O Cycles.

Note: Please modify the setting if you have any compatible problem of Add-on card for ISA Bu&

#### **Host-to-PCI Post Write**

Enable this item if you want to use seondary HDD connector on board, otherwise, disable this item.

#### **HOST-to-PCI Burst Write**

The options of this item are "1 WS" or "0 WS", choose "0 WS " can improve system's performance, while if your system runs unstable, please set it to "1 WS"

#### PCI Posted Memory Write

If you install PCI VGA card on your system board, enable this item can improve VGA card's performance.

#### Barst Copy-Back Option

Enable this item to improve PCI card's performance.

#### Onboard FDD Controller

The settings of this item are " Enabled" or "Disabled"

#### Onboard Parallel Mode

The settings of this item are "ECP Mode", "EPP Mode", "SPP Mode" or "Disabled"

#### Onboard Parallel Port

The settings of this item are "378H", "278H" or "None"(means disabled)

Onboard Serial Portl

The settings of this item are " COMi" , "COM3" or "None" (means disabled) Onboard Serial Port2

The settings of this item are "COM2", "COM4" or "None" (means disabled) Onboard Game Port

The settings of this item are "Enabled" or "Disabled"

 $3 - 12$ 

#### Power Management Setup

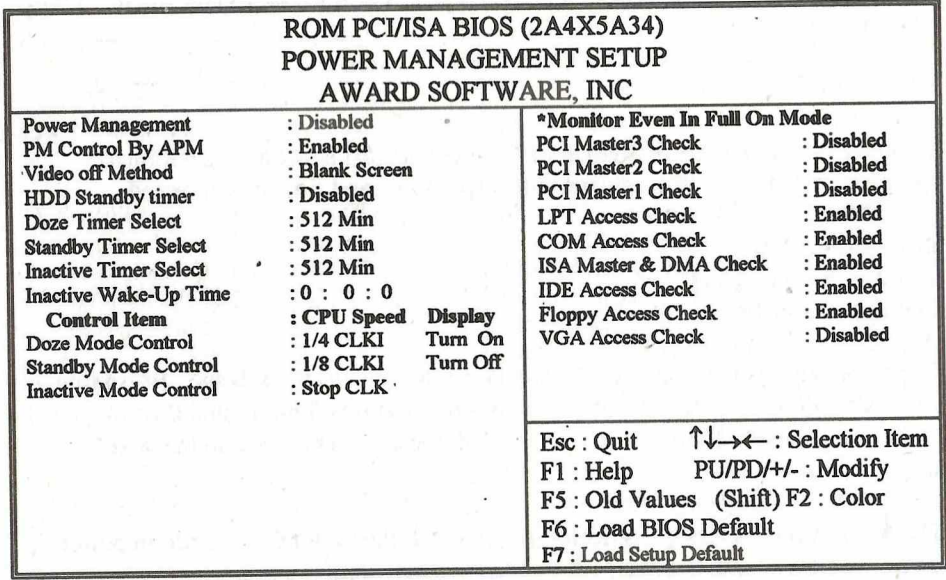

#### Power Management

This item controls the Power Saving Mode, to use an operating system's power management features, this features must be enabled.

#### PM Control By APM

Enable this item to prevent system clock stopped in power saving mode if your CPU supports Green function.

Note: 1. To make the APM function work, users have to install power.exe (supported by  $MS-DOS$  5.0 or higher) in Config. exe.

2. To make the Windows 3.1 work regularly, in " Windows Setup", users have to set the" Computer" item to " MS-DOS System with APM"

#### Host-to-PCI Post Write

Enable this item if you want to use seondary HDD connector on board, otherwise, disable this item.

#### **HOST-to-PCI Burst Write**

The options of this item are "1 WS" or "0 WS", choose "0 WS" can improve system's performance, while if your system runs unstable, please set it to "1 WS"

#### PCI Posted Memory Write

If you install PCI VGA card on your system board, enable this item can improve VGA card's performance.

#### Burst Copy-Back Option

Enable this item to improve PCI card's performance.

#### Onboard PDD Controller

The settings of this item are " Enabled" or "Disabled"

#### Onboard Parallel Mode

The settings of this item are "ECP Mode", "EPP Mode", "SPP Mode" or "Disabled"

#### Onboard Parallel Port

The settings of this item are " 378H' , "278H' or "None"(means disabled) Onboard Serial Portl

The settings of this item are " COM1", "COM3" or "None" (means disabled) Onboard Serial Port2

The settings of this item are "COM2", "COM4" or "None" (means disabled) Onboard Game Port

The settings of this item are "Enabled" or "Disabled"

 $3-12$  3-12

#### Pawer Management Setup

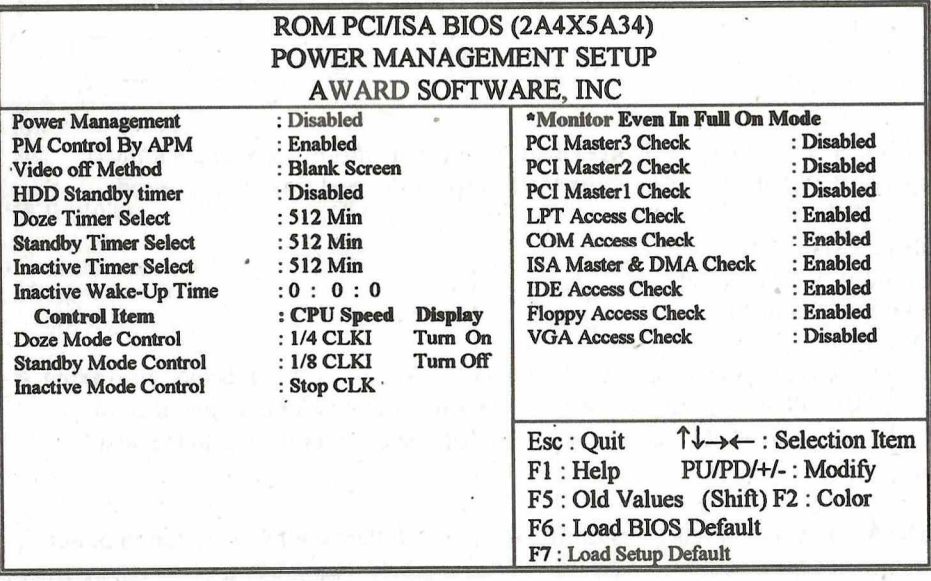

#### Power Management

This item controls the Power Saving Mode, to use an operating system's power management features, this features must be enabled.

#### PM Control By APM

Enable this item to prevent system clock stopped in power saving mode if your CPU supports Green function.

Note: 1. To make the APM function work, users have to install power. exce (supported by  $MS-DOS$  5.0 or higher) in Config.exe.

2. To make the Windows 3.1 work regularly, in "Windows Setup", users have to set the" Computer" item to " MS-DOS System with APM"

Set this item to "V/H SYNC + Blank" if monitor supports Green Function, otherwise, set it to "Blank Screen" If your VGA card supports DPMS mode, please set this item to "DPMS Support"

#### **HDD Standby Timer**

This item causes an IDE hard disk to "spin down" if it is not access within a specified period. The disk returns to full speed the next time it is accessed.

Doze Timer Select **Standby Timer Select** Inactive Timer Select

The three settings oontrols the "System Power Management" scheme. Beginning with "Doze Timer", the scheme progresses to "Standby Timer" and then to "Inactive Timer". If one setting is disabled, the system progress to the next setting.

The Mode Control lets users decide which speed they want CPU to run in power saving mode

#### Monitor Even in Full On Mode

Users use these options to determine through which devices they want the system awoke in Power Saving Mode.

# Video Off Method **PCI/Green Function Setup**

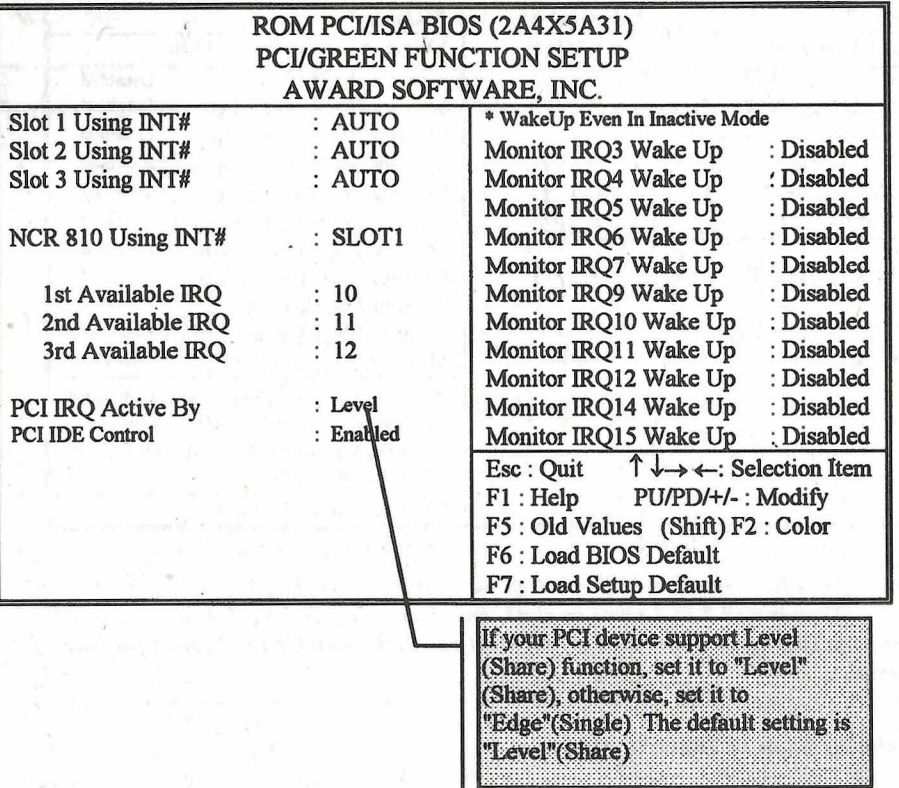

This Setup menu is used to set the system board's PCI slot Interrupt configuratioh. Each PCI slot has four INT# signal (INTA, B, C, D). If your PCI card support INT#, the PCI INT# has to be connected correctly to ISA IRQ9, 11, 12, 14 or 15 so that it will operate regularly.

You can set the first 3 items to "AUTO" so that the BIOS will automatically choose the appropriate setting for you, or you can set them by yourself. For instance, if you install your PCI card on slot 2, and your PCI card uses PCI INFA and ISA IRQ9 (refer to your PCI card's manual) , set the option as follows:

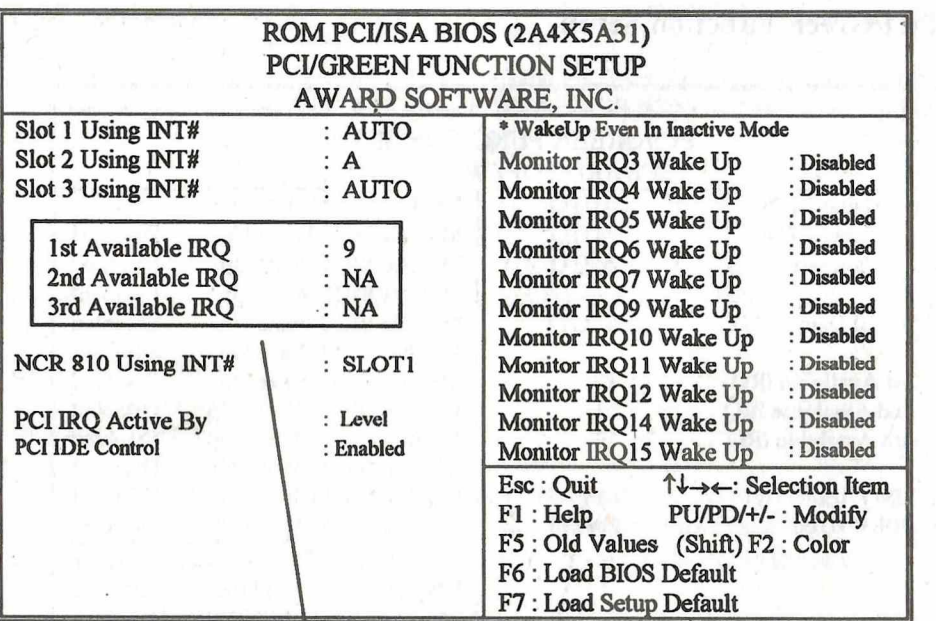

Note: if you just install one PCI card on any slot, select the IRO on "1st Available :IRQ"; if you install 2 PCI cards on slot2 and slot3, select the IRQ for slot2 on "1st Available IRQ" and select the IRQ for slot3 on "2nd Available IRQ", so as for other examples.

**WakeUp Even In Inactive Mode** 

These options allow users to choose through which IRQ line they want the Monitor to wake up in Inactive Mode.

### **NCR/810 (AD17)**

IF you install PCI NCR adapter on slot1(2, 3), set this item to "SLOT1(2, 3)", also be sure correctly set the INT#(refer to the user's manual of NCR adapter).

### **PCI IDE Control**

The settings for this item are "Enabled" or "Disabled" for primary IDE device.

# **Load BIOS Default**

When you access "Load BIOS Default", the following message appears;

### Load BIOS Default (Y/N) ?N

The BIOS Default values are the "worst case" default, and are the most stable values for the system. Use them if the system is performing erratically due to hardware problems. To load the BIOS Default values, press <Y> then <Enter>.

## **Load Setup Default**

When you access "Load Setup Default", you are shown the following message:

#### Load Setup Default (Y/N) ?N

The Setup Default values represent the "best case" default, and should provided optimum system performance. To load the Setup Default values, press <Y> then  $<$ Enter $>$ .

# **Password Setting**

When you select this function, the following message will appear at the center of the screen to assist you in creating a password.

### **ENTER PASSWORD**

Type the password, up to eight characters, and press <Enter>. The password typed now will clear any previously entered password from CMOS memory. You will be asked to confirm the password. Type the password again and press <Enter>. You may also press <Esc>. You may also press <Esc> to abort the selection and not enter a password.

To disable password, just press <Enter> when you are prompted to enter password. A message will confirm the password being disabled. Once the password is disabled, the system will boot and you can enter the Setup freely.

If you select System at Security Option of BIOS Features Setup Menu, you will be prompted for the password everytime the system is rebooted or anytime you try to enter Setup. If you select Setup at Security Option of BIOS Features Setup Menu,

This feature allows you to check all the informations on your hard disk formation. When you access "IDE HDD Auto Detection", the system executes auto detection.

At the prompt, it represents all the informations on your HDD, and you are asked:

#### Do you accept this drive C: (Y/N) ?

- 1 If you accept the test result, press [Y] then [Enter] and the result is saved, then the system continues to detect another HDD.
- <sup>2</sup> If not, press [N] then [enter] and the system coritinues to detect another HDD.

#### Exiting the Setup Program

To exit the Setup program, do the following:

**PASSWORD DISABLED if you want to save your change:** 

a. At the Main menu, select "Save & Exit Setup", then press [Enter]

b. Press  $[Y]$  then [Enter] to confirm. The system will boot with your new BIOS setting in effect .

If you want to abandon your changes:

- a. At the Main Menu, select "Exit Without Saving", then press [Enter].
- IDE HDD Auto Detection b. Press [Y] then [Enter] to confirm. The system will reboot with the original BIOS setting in effect.

# This Page Intentionally Left Blank Chapter 4 : Utility Installation

# Introduction

The following IDE DEVICE DRIVERS are offered in the diskette. Please refer to README file to get the detail install information.

1 README INSTALL4.EXE UM8673. SYS UM8673.386 5. INT13.386 UMC 18506. ADD UMC3 IO.DSK UMC3 1 1.DSK UMC401.DSK V2008673,PTL

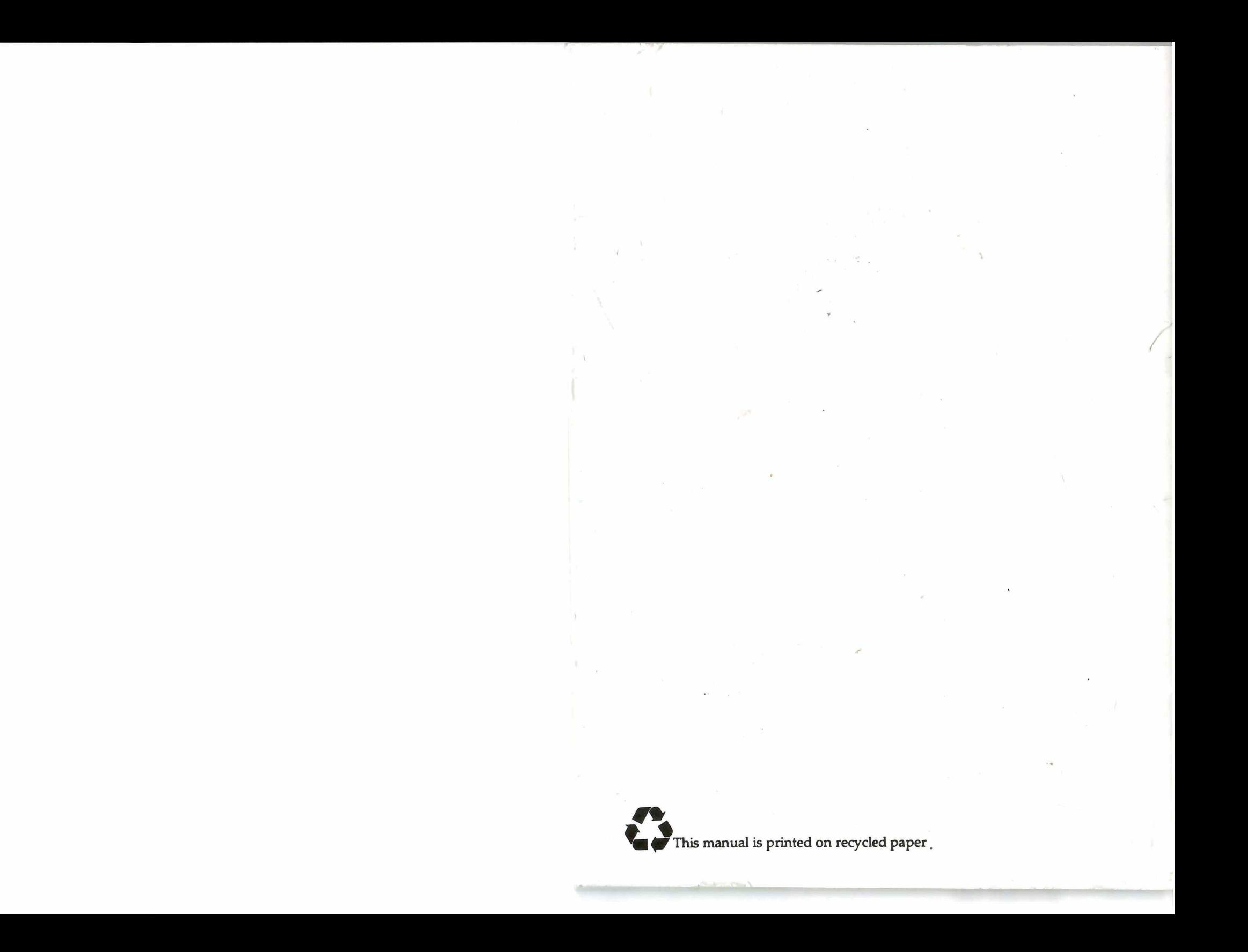